January 27, 2008

## L1Cal Pulser Run Procedure

## Logging in:

- 1. ssh d0cal@d0ol107.fnal.gov
- 2. cd/home/renkel/prod20/
- 3. ./PulserTool.sh

## Running the Pulser:

- 1. Be sure, that there is no beam, and the pedestals are taken.
- 2. Ask DAQ shifter to take CAL and L1CAL crates out of run.
- 3. Start reading events by selecting on the "L1Cal Tool Pulser Diagnostics Main Menu" window: File/Read the Run. On prompt answer 'OK'. The window is shown in Figure 1).
- 4. Wait until see the log message in the "Diagnostics output" window (shown in Figure 2) below) and additional 10 seconds.
- 5. Start Pulser run:
  - a. Go to 'Taker'
  - b. Select 'Modify/Change trigger'
  - c. Go into (partly could be there)online/data/coor/configurations/commissioning/cal/ramps/run1/pulser\_cal\_runI-pat\_withl1cal\_low-1.0
  - d. 'OK'
  - e. Press'start'
  - f. Input the name and comments and then "OK" in the main 'taker' window
- 6. When the rampwatcher shows 32 patterns, first stop the taker (in taker, press "stop") and write comments. Then "OK".
- 7. Save the run by selecting on the "L1Cal Pulser Diagnostics Main Menu" window: Save (maybe type run number)
- 8. Free the trigger on Taker.

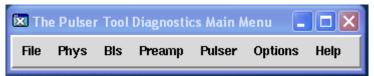

Figure 1) The Pulser Tool Diagnostics Main Menu window

| Diagnostics output |                                                                                                    |  |
|--------------------|----------------------------------------------------------------------------------------------------|--|
|                    | Welcome to L1Cal Pulser Diagnostics Tool!!!  Please, be sure, then there is no beam and the pedestals are taken!!!  Select 'File/Read the run' and follow instructions Save the run (File/Save).  You will be asked to enter the run number Read it from the taker.  Then run the tool by selecting File/Analyze.  After you are set, wait for 40 seconds until you get the 'Done!' message in this window.  Meanwhile the analysis will be carried out and an e-mail to administrator will be sent. |  |
| j                  | blue: failed for at least one, but less, than 6 patterns pink: failed for at least 6, but not all patterns red: failed for all patterns                                                                                                    |  |
|                    |                                                                                                    |  |

Figure 2) Diagnostics output window